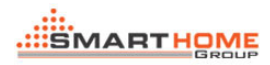

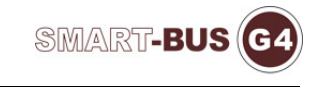

# UPGRADE TIPS FOR RELAY MODULE

#### **Step 1 :**

Upgrade the Relay module as per the standard procedure

\*\*(Please Follow Manual step by step available on www.Smarthomebus.com website)

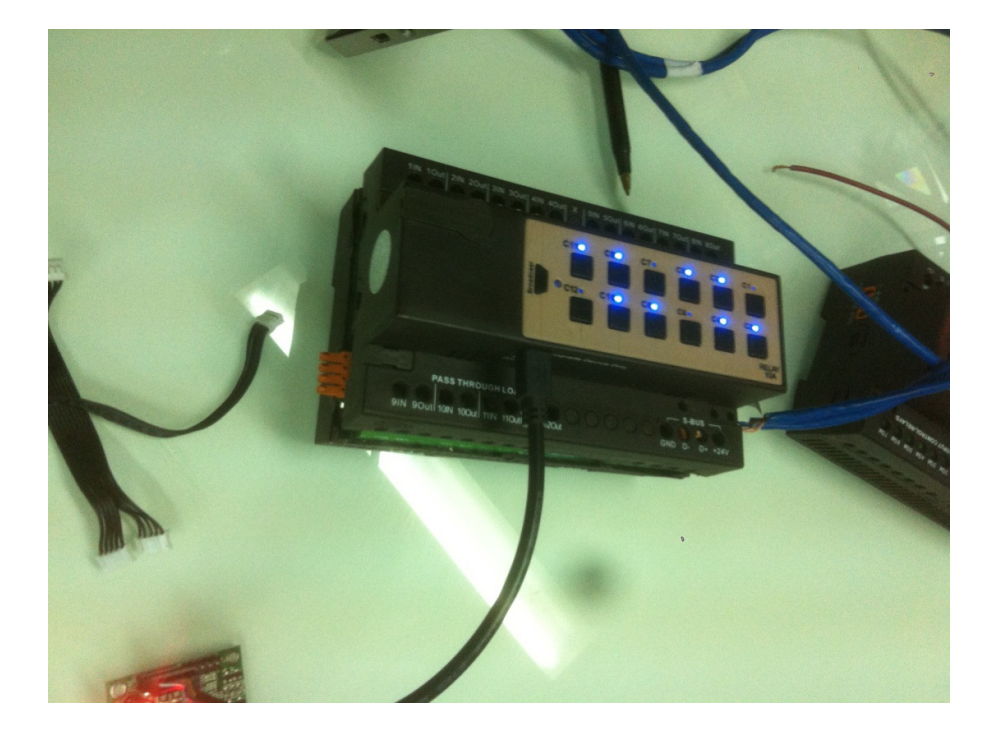

#### **Step 2 :**

If the system still show the same problem kindly do the following: Unplug the 2 connecters of the Top Board and then connect them again + restart the unit.

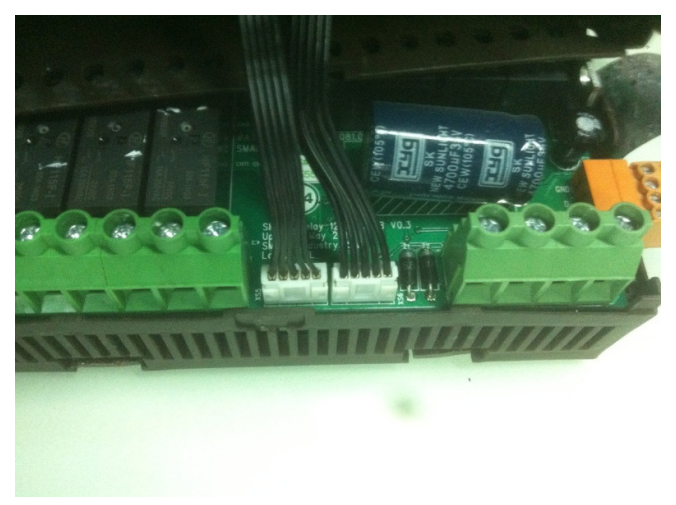

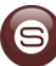

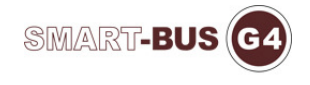

# **Step3 :**

Program the Relay Module as Needed Using Smart-Cloud Configurator \*\*(Smart-cloud is available on www.Smarthomebus.com website) And Test all channels programming and Usage with DDP and switches.

# **Step 4:**

Record the Address of Relay and All Channel Configuration in your Datasheet about the Project

#### **Step 5:**

Make Backup of your Programming and save it in your Project Directory

### **Step 6:**

Disconnect the cables connecting to Top Board inside Relay Module and Leave them Disconnected (Disabling top Board as it was not available) .

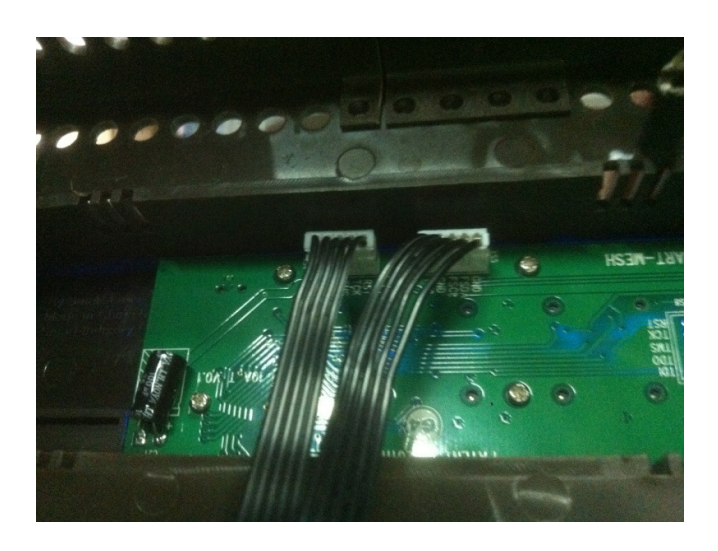

# **Step 7:**

Close the Unit and Connect the loads as Normal, then test all to make sure all system is functioning Perfectly.

Congratulations Now it will be good to go for many Years to come.

Thank you for your time . Regards **Nahas Abdul** 

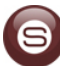